# 旧バージョンの Microsoft IME への変更手順

東レ ACS 株式会社

禁転載 COPYRIGHT © 2014 TORAY Advanced Computer Solution, INC.ALL RIGHT RESERVED

1. 知的財産権について

本資料に収録されているコンテンツは、 各国の著作権法および関連する条約等で保護されています。 したがって、 本資料の情報を当社の⽂書に よる計話なしに復製、 改変、 頒巾なとを行つことはできません。 お各様個人で利用するため、 この貸料をコピーすることは構いませんか、 これ を他の資料や印刷媒体に転載することはできません。 その他著作権法で認められている範囲を超えて、 本資料に収録されているコンテンツを著 作権者に無断で使用することはできません。

2. 商標について

本資料上で使⽤される当社の会社名は商号です。 また、 「TORAY」 及びその他の東レ製品の商品等の名称は商標または登録商標です。 当社の商号、 商標は、 商標法、 不正競争防⽌法及びその他の法律で保護されています。 これらを当社の明⽰の許諾なく使⽤ ・ 複製するこ とはできません。

**3.** 個⼈情報の利⽤目的

お客様の個⼈情報は、 原則として、 お客様に対し当社の製品 ・ サービスおよび関連情報をご提供する目的、 または、 当社の製品 ・ サービス を改善する目的に利⽤いたします。 なお、 お客様が当社製品の情報 ・ サービスおよび関連情報の提供をご希望なされない場合、 お客様から お申し出いたたければ情報の提供は中止いたします。 また、 上記以外の目的で、 利甪目的を事前に明示した上で、 本資料を通して得られた お客様の個人情報は、 その利用目的以外には使用しません。

### 4. 第三者への非開示

お客様からご提供頂いた個⼈情報は、 以下のそれぞれの場合を除き、 いかなる第三者にも開⽰または提供することはありません。

(1) お客様にご承認いただいた場合。

(2) お客様の利用目的を達成するために当社の業務委託先または業務提携先に対し開示が必要な場合。 ただしこの場合、 提供先に対し、 個⼈情報の適切な管理をするよう徹底いたします。

- (3) お問い合わせに対し適切な回答をするために、当社の関係会社への開示が必要な場合。
- (4) 法令等により個人情報の開示が要求された場合、当該官公署に限り開示します。

### **5.** 安全対策

お客様の個人情報を安全に管理 ・ 運営するため、 個人情報への外部からの不正なアクセス、 個人情報の紛失 ・ 破壊 ・ 改ざん ・ 漏えいなど 〜の危険防止に対する合理的かつ適切な安全対策を行っています。

# **6.** 免責事項

当社は本貨料上の情報について細心の注意を払って更新、 提供しておりますか、 本貨料の情報か誤りを含んでいないこと、 有甪なものである こと、 お客様の目旳に合ったものであること等は保証いたしません。 本資料に掲載されている情報によって、 または本資料を利用することで発生 したトラブルや損矢、 損害に対して、 当社は一切責任を負いません。 また、 予告なしに本負料に掲載した情報を変更すること、 あるいは本<br>資料の運営を中断または中止させていただくことがありますので、 あらかじめご了承ください。

## **7.** 製品・ サービスの提供地域

本資料に掲載されている製品 ・ サービスは、 すべての国 ・ 地域でご提供できるものとは限りません。 また、 国によって異なる商標でご提供してい る場合もあります。

8. ソフトウェア商標一覧と記述について

資料内の記述については、 商標とは別に略称 · 別称を用いて記述しています。 以下にあるのが当社が販売しているソフトウェアの商標と、 資料 中に使用している略称 · 別称の一覧です。

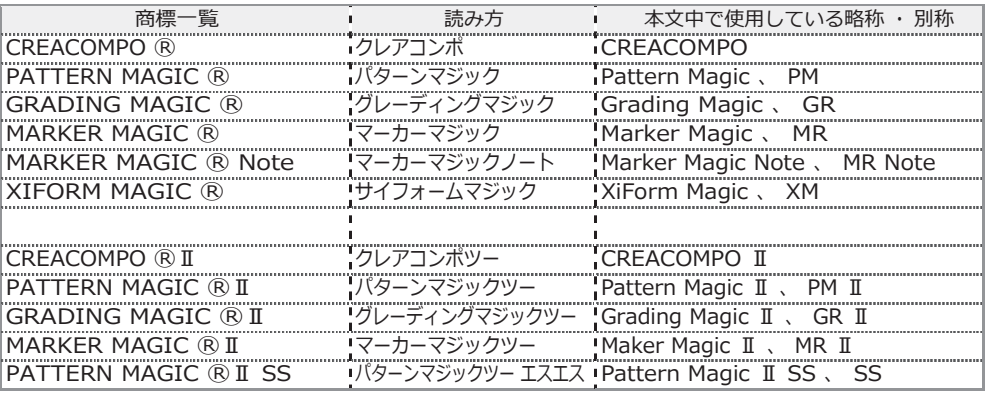

※ バーチャルフィッティングソフト 「PATTERN MAGIC @Ⅱ 3D」 は、本文中では 「Pattern Magic Ⅱ 3D、 PM Ⅱ 3D、 3D」 で記述しています。

※ 「PATTERN MAGIC ® II Torso 機能」 は、本文中では 「Pattern Magic II Torso、 Torso」 で記述しています。

※ 画像や本文中などにある 「クレア」 ( 「クレア DB」 など) は、 ソフトウェア上での 「CREACOMPO ®」 の略称です。

※ Microsoft、Windows 、Internet Explorer、IIS(Internet Information Services)、SQL Server、ASP.NET、は、米国 Microsoft Corporation の、米国 およびその他の国における登録商標です。

- ※ Windows® の正式名称は Microsoft® Windows® Operating System です。
- ※ Oracle は米国 Oracle Corporation およびその子会社、 関連会社の登録商標です。
- ※ Intel® Core® は、 米国 Intel Corporation の、 米国およびその他の国における 登録商標または商標です。
- ※ Adobe Illustrator 及び Adobe Photoshop は Adobe Systems Incorporated の登録商標です。

# 旧バージョンの Microsoft IME への変更手順

 $\overline{\phantom{a}}$ 

Windows10 の環境で PatternMagicII の文字入力時に日本語が入らない現象が発生した場合に

旧バージョンの Microsoft IME を使う設定にすると現象が改善されます。

1. 画面右下タスクバーの。「A」または「あ」を右クリックします。

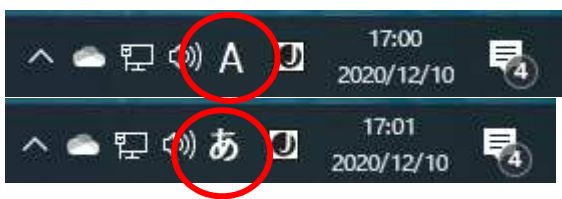

2. [⚙設定(S)]をクリックします。

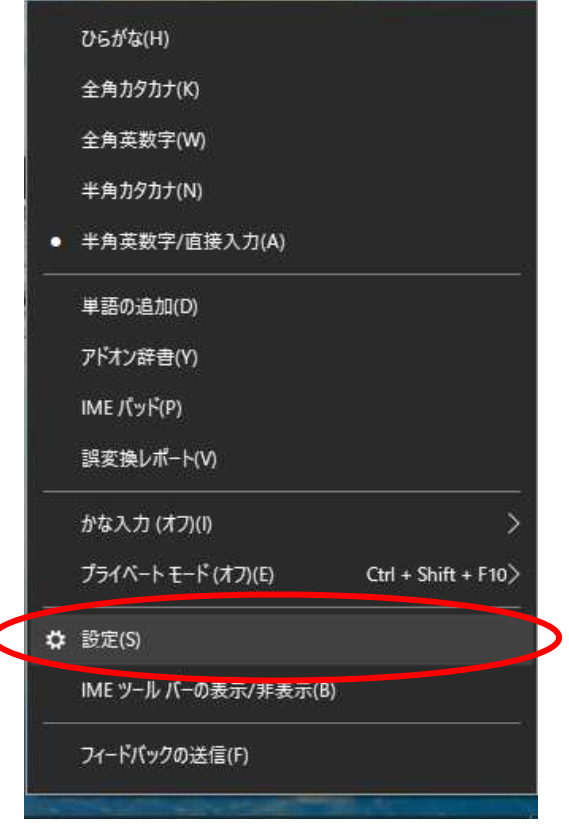

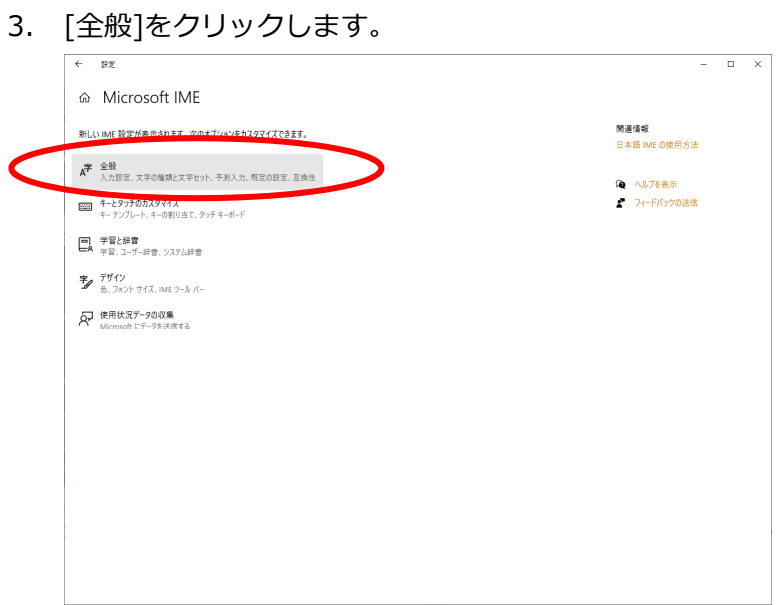

4. 「全般」画面が表示されるので画面を下にスクロールします。

互換性内「以前のバージョンの Microsoft IME を使う」の ● をクリックします。

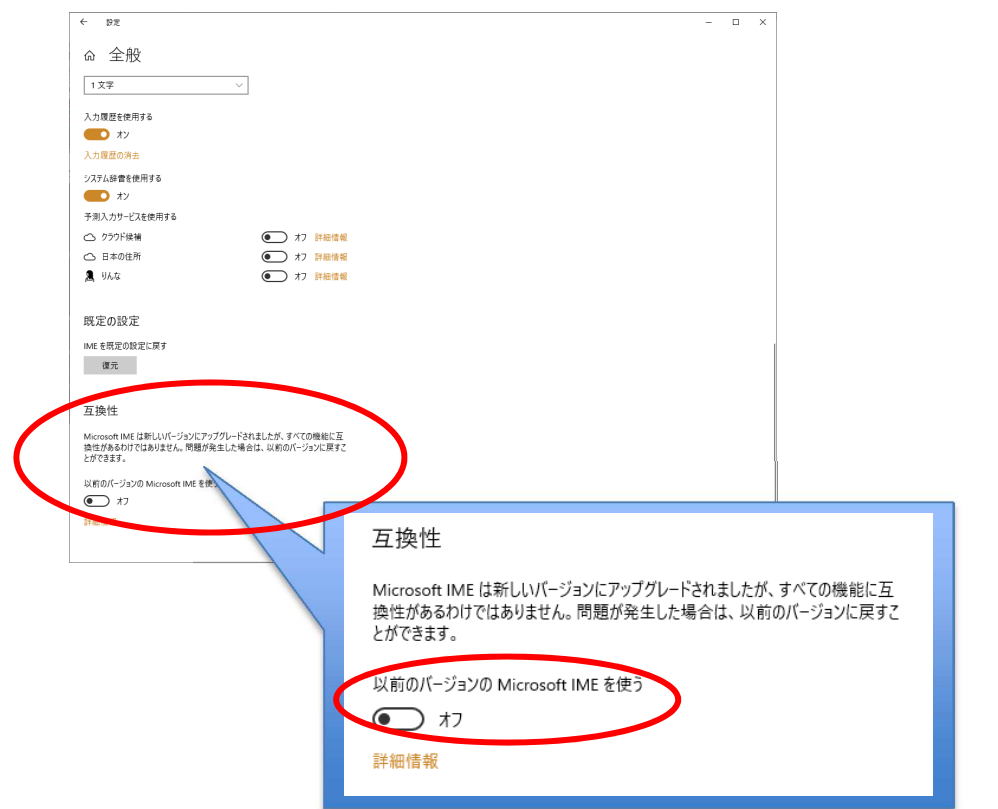

5. 下記画面が表示されますので[OK]をクリックします。

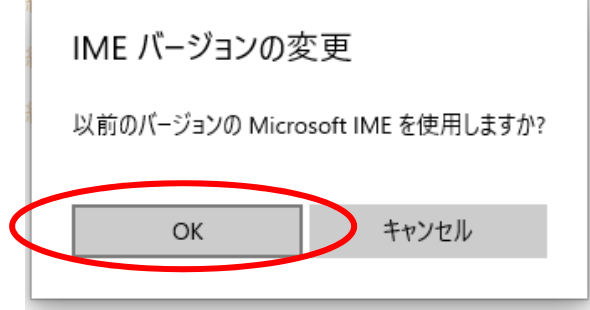

6. 互換性内「以前のバージョンの Microsoft IME を使う」が[オン]に切り替わります。

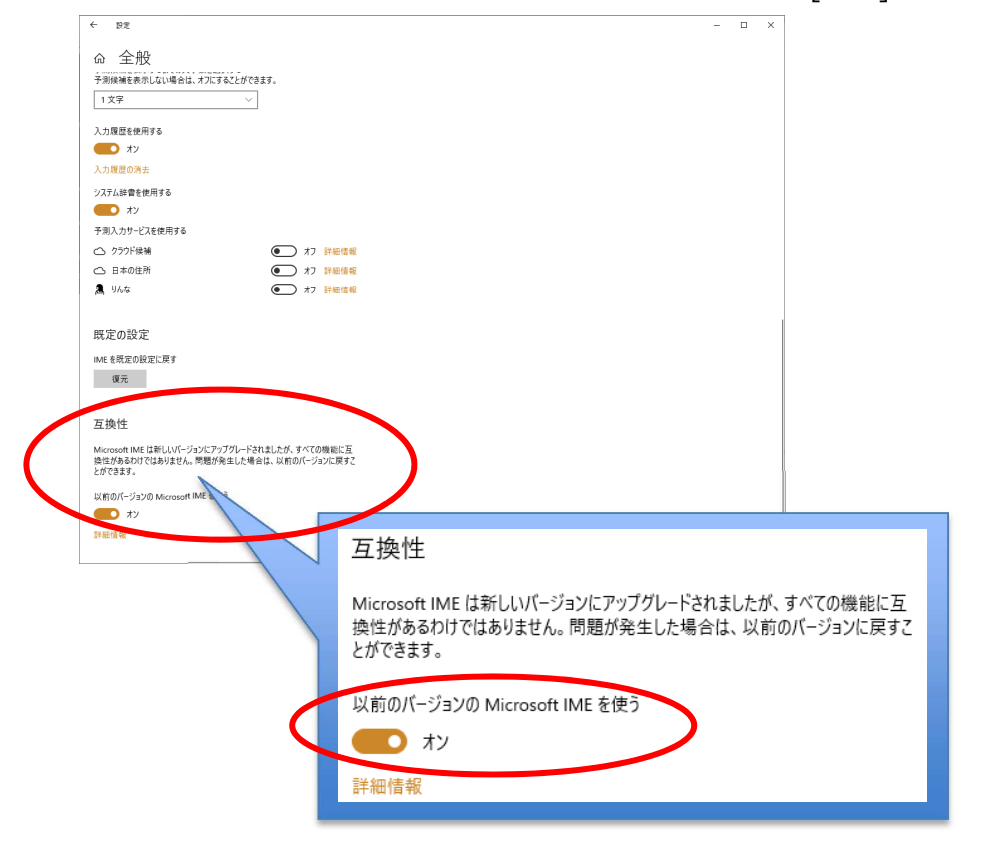

- 7. 以上で設定は終了です。画面右上の「☓」をクリックして「全般」画面を閉じます。
	- $\leftarrow$  iet △ 全般

PatternMagicII での文字入力をご確認ください。

 $_{\times}$